# **rohrpost Documentation**

**AX semantics**

**Jul 16, 2021**

### Contents:

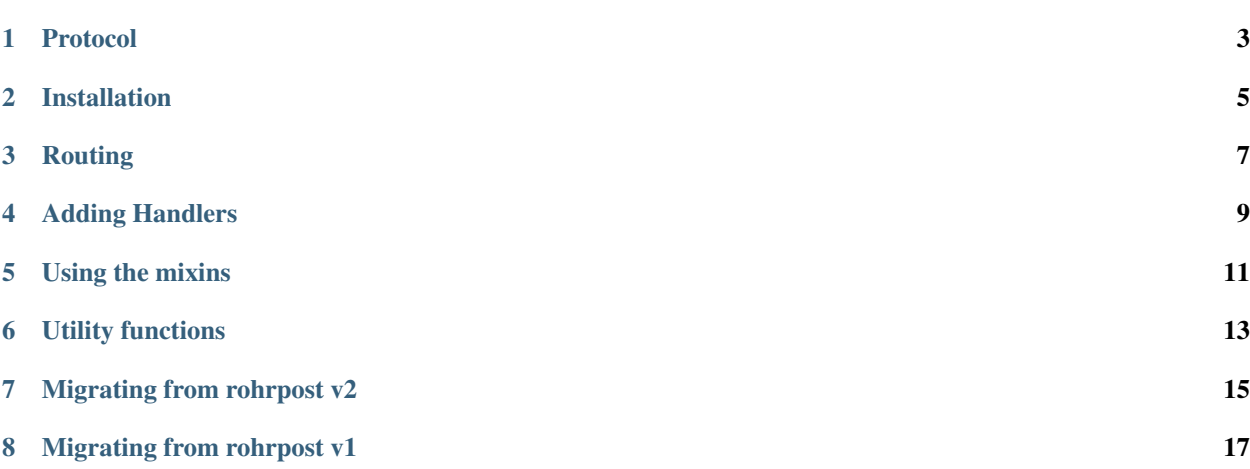

Welcome to the rohrpost documentation!

rohrpost is a small library that aims to make protocol development for [Django's](http://djangoproject.com/) sub-project [channels](https://github.com/django/channels) (which provides WebSockets capabilities) easy and fun. We also have a client library called [rohrpost.js.](https://github.com/axsemantics/rohrpost-js)

It features a light weight, JSON based protocol, including an exemplary handler implementing a ping/pong method. It also comes with a variety of helper functions, and Django model mixins that allow to automatically send updates when any user updates, deletes, or creates an object.

#### Protocol

<span id="page-6-0"></span>The rohrpost protocol sits on top of [channels.](https://github.com/django/channels) rohrpost expects the messages to be valid JSON with

- An id field that rohrpost sends back in the response.
- A type field that contains a string defining the message type (and hence, which handler will process the message).
- An optional data field containing whatever data rohrpost should pass to the handler. Please note that rohrpost will pass all request data to the handler, and the naming of the data field is convention, not a rule.

A typical message would look like this:

```
"id": 1234,
"type": "ping",
"data": [1, 2, 3, 4]
```
{

}

{

}

Both server and client messages look like this. When the server receives a message, it will hand off the message to the appropriate handler named in the  $type$  field. If there is no such handler or the handler fails, the server responds with a message containing at least an error field, and optionally other data in the data field.

```
"id": 1234,
"error": "No registered handler called 'ping'."
```
Installation

#### <span id="page-8-0"></span>From the command line:

pip install rohrpost

#### Or add this line to your *requirements.txt*:

rohrpost==3.\*

### Routing

<span id="page-10-0"></span>Once you have installed *rohrpost*, you'll need to add a *rohrpost* consumer to your *routing.py*. You can find details on this in Channels' [routing documentation.](https://channels.readthedocs.io/en/latest/topics/routing.html)

```
from django.urls import path
from rohrpost.sync_consumer import SyncRohrpostConsumer
websocket_urlpatterns = [
   path('ws/rohrpost/', SyncRohrpostConsumer),
]
```
If you use your own consumer implementation, make sure to a method rohrpost\_message that handles messages sent over a channel layer to be broadcast to all members of the group. Further information is available in Channels documentation on [Channel layers.](https://channels.readthedocs.io/en/latest/topics/channel_layers.html#what-to-send-over-the-channel-layer)

### Adding Handlers

<span id="page-12-0"></span>rohrpost provides a decorator rohrpost\_handler, that accepts both a string and a list to register a method as the handler for incoming messages. This is how the ping method works, that rohrpost provides out of the box:

```
from rohrpost.message import send_message
from rohrpost.registry import rohrpost_handler
@rohrpost_handler('ping')
def handle_ping(consumer, request):
    send_message(
       consumer=consumer,
       message_id=request["id"],
       handler="pong",
        data=request.get("data"),
    )
```
#### Using the mixins

<span id="page-14-0"></span>We have four relevant Django model mixins in rohrpost.mixins: NotifyOnCreate, NotifyOnUpdate, NotifyOnDelete and NotifyOnChange which inherits from the previous three classes.

When using these mixins, you'll need to set some fields or fill in some methods:

- get\_group\_name(self, message\_type) or group\_name, with the method having preference over the attribute. This method or attribute should return a string that denotes the group receiving the message. All users in that group will receive a message. This gives you the possibility to build per-object, per-class or global groups. If neither the message nor the attribute are present, the group name is the lower cased class name combined with the object's ID: f'{object.\_\_class\_\_.\_\_name\_\_.lower()}-{object.pk}'
- get\_push\_notification\_data(self, updated\_fields, message\_type) returning a dictionary (or any data structure) containing the data you wish to send to the client. rohrpost will update the serialized object updated with an updated\_fields attribute with a list *if* you do not set updated\_fields in get push notification data() *and* if you set it when calling the save() method that lead to the notification. The fallback value if you do not fill in this method is {"id": obj.id}.

The message will look like this:

.. code-block:: JSON

{ "id": <some id>, "type": "subscription-update", "data": {

"type": <create|update|delete>, "group": <group-name>, "object": <serialized object>,

}

}

You will have to put users who should receive these notifications in the group specified by get\_group\_name or group name. Since authentication and registration works differently in every use case, rohrpost does not include a standard handler for this.

### Utility functions

<span id="page-16-0"></span>rohrpost provides a few helper functions for message sending in rohrpost.message:

- rohrpost.message.send\_message
	- consumer: An instance of channels.generic.websocket.WebsocketConsumer that represents the client the message is sent to (required).
	- handler: The string identifying your handler (required).
	- message\_id: The message ID (any simple datatype allowed). If you do not provide any, an integer will be randomly chosen.
	- error: Include an error message or error content
	- data: A dict that will appear in the message as data (converted to a JSON object).
- rohrpost.message.send\_error sends an error message explicitly, takes the same arguments as send\_message.
- rohrpost.messages.send\_to\_group sends a message to a specific group.

Migrating from rohrpost v2

<span id="page-18-0"></span>Make sure you are using Python 3.6+ and Channels 3+.

#### Migrating from rohrpost v1

- <span id="page-20-0"></span>• Follow the [migration guide](https://channels.readthedocs.io/en/latest/one-to-two.html) from Channels 1 to 2.
- Adjust the routing in your application. What was before

```
channel_routing = [
    route('websocket.receive', handle_rohrpost_message, path=r'^/ws/rohrpost/$'),
]
```
should now be

```
websocket urlpatterns = [path('ws/rohrpost/', SyncRohrpostConsumer),
]
```
- Your handlers will no longer receive message as a first argument, but an instance of channels.generic. websocket.WebsocketConsumer. You can pass it directly to the utility functions as before with message.
- To add clients to a group, change Group(group\_name).add(message.reply\_channel) to consumer.add\_to\_group(group\_name) when using rohrpost.sync\_consumer. SyncRohrpostConsumer. Otherwise we recommend to check out our consumer's implementation and read about [Groups in Channels 2.](https://channels.readthedocs.io/en/latest/topics/channel_layers.html#groups)
- To send messages to a group you can use the new utility function rohrpost.messages.send\_to\_group.
- You can no longer pass close to the utility functions. Instead call consumer.close() after sending a message to close the connection.